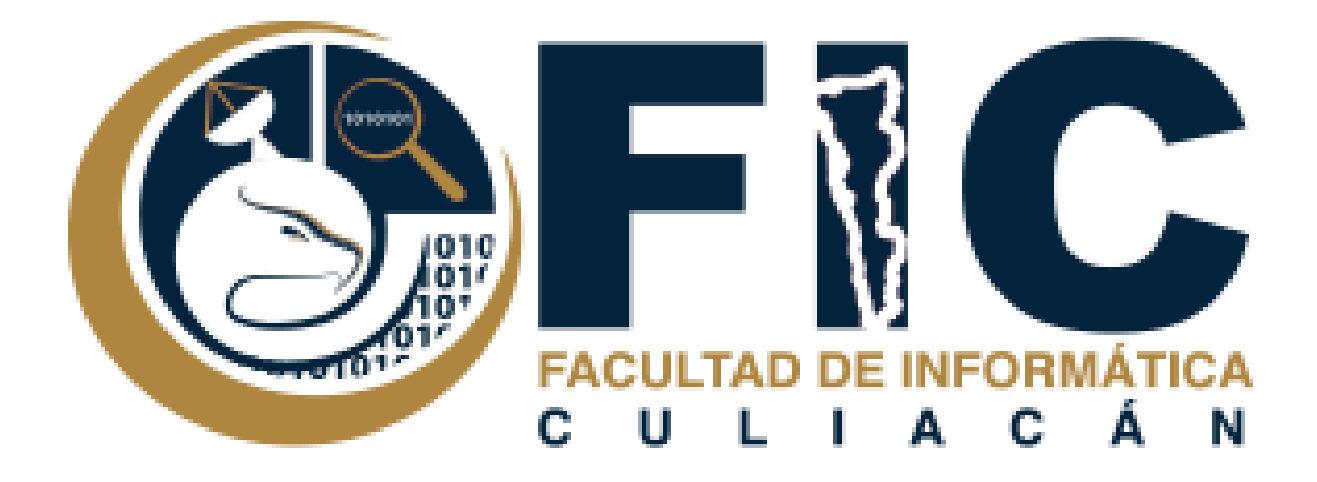

## **Manual para Restringir el Acceso a una Actividad en un Curso.**

Plataforma de Aula Virtual.

**─**

Departamento de Desarrollo Web Facultad de Informática Culiacán

- 1. Es posible restringir el acceso a cada elemento que se encuentra en el curso, si el estudiante no cumple con ciertas características que puedes configurar.
	- a. También puedes restringir el acceso a grupos de estudiantes.

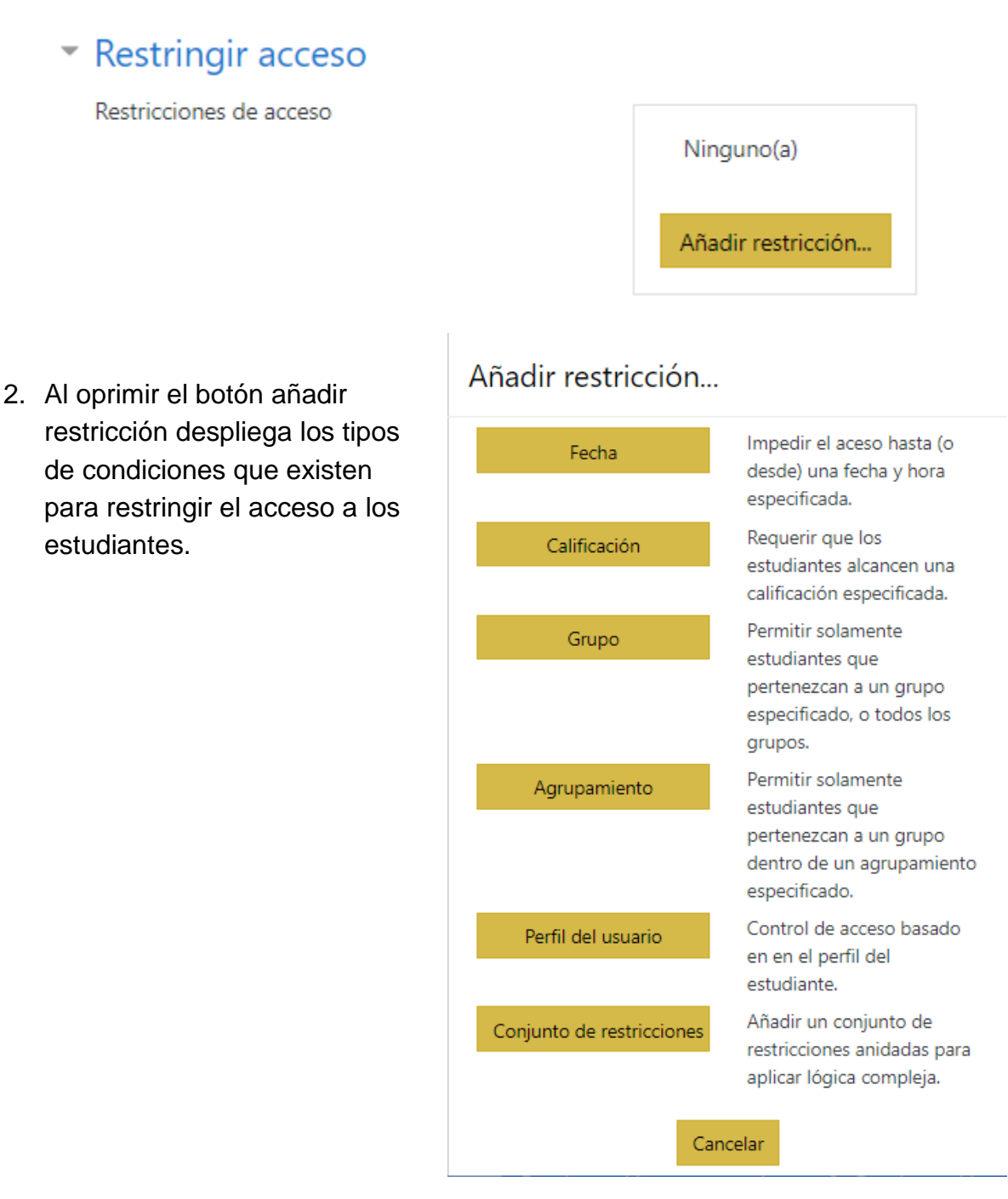

3. Primero se debe decidir que tengan acceso los estudiantes que si cumplen o no cumple con las condiciones que especifiques en la actividad.

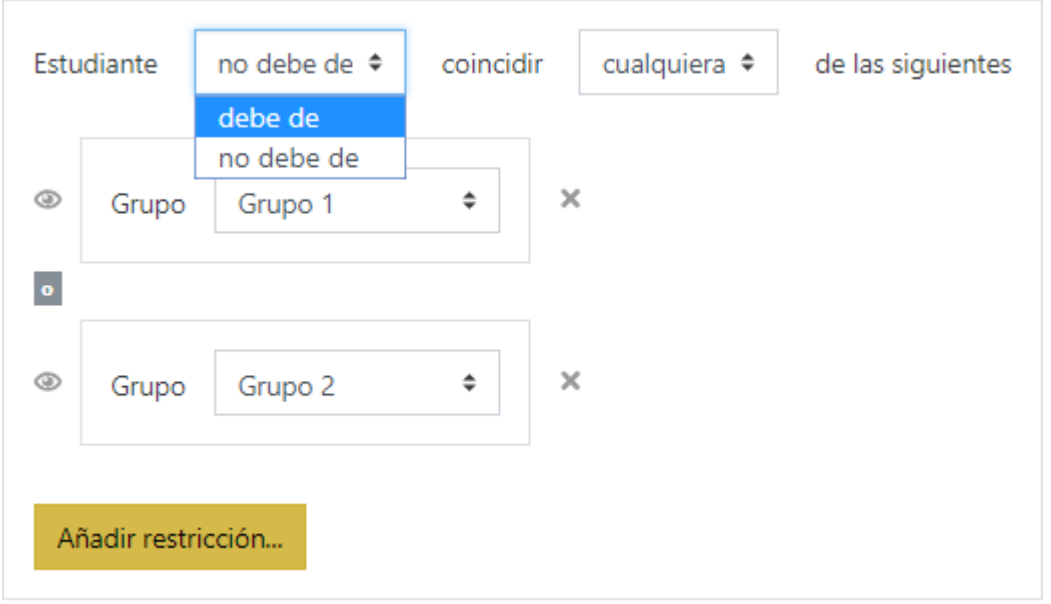

a. Eligiendo debe o no debe en la opción despegable.

4. Debes seleccionar las restricciones que quieras que se cumplan para permitir el acceso a la actividad puede ser solo 1 restricción o muchas restricciones.

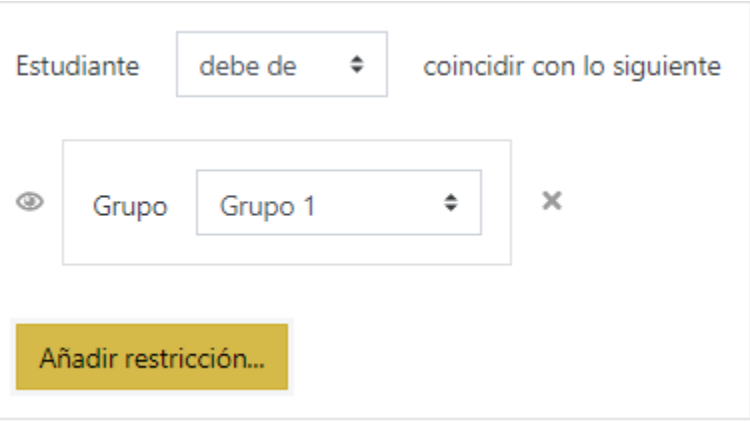

- 5. Si tienes más de 2 restricciones debes especificar si tiene que cumplir con todas las restricciones.
	- a. Con que cumpla 1 ya no se le permite el acceso.
	- b. Con que cumpla 1 ya se le permite el acceso.

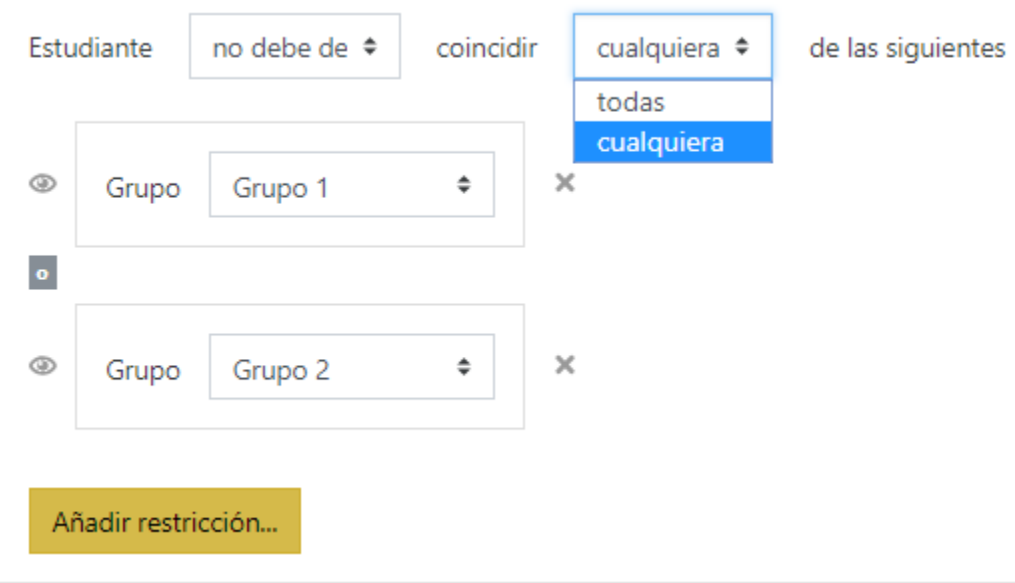